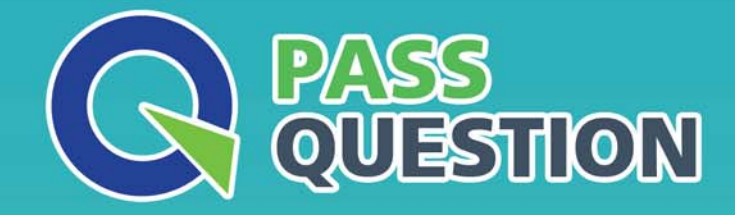

# QUESTION & ANSWER HIGHER QUALITY, BETTER SERVICE

**Provide One Year Free Update!** https://www.passquestion.com

## **Exam** : **C\_THR82\_2105**

**Title** : : SAP Certified Application Associate - SAP **SuccessFactors** Performance and Goal Management 3H/2021

### **Version** : DEMO

1.Where do you set up the restriction so that a user appears in only one active calibration session at a time? There are 2 correct answers to this question.

- A. Admin Center -> Calibration Sessions -> People
- B. Provisioning -> Company Settings
- C. Admin Center -> Calibration Settings-> Global Settings
- D. Admin Center -> Calibration Templates -> Advanced

#### **Answer:** B,C

2.What are the advantages of the iterative route step? There are 2 correct answers to this question.

- A. Entry and exit user roles can be defined.
- B. Participants can send a form back and forth many times in the same route map.
- C. It is always available in the inbox of all participants for viewing and editing
- D. It can be used as the calibration step.

#### **Answer:** A,B

- 3.What must you do before importing a currency conversion table into Admin Tools?
- A. Include currency rates for both directions of every currency pair
- B. Save the table in the most recent version of Microsoft Excel.
- C. Ensure all rates have fewer than three decimal places
- D. Remove column headers and commas from the file

#### **Answer:** A

4.Your route map includes a collaborative step.

What does a collaborative route map step allow users in the step to do?

- A. Allows the employee to send the form to another user to collaborate on the form
- B. Allows the employees to add a user to the route map to collaborate on the form.

C. Allows all user roles to see the form in their inbox at the same time and enter data at almost the same time.

D. Allows all user roles to simultaneously view and edit the form at the same time

#### **Answer:** C

5.Select the option that best fits this description: When configuring the calibration template, a specific tab allows you to define how data will visually display to end-users involved in calibrating ratings. It is possible to configure the dashboard and create a matrix 9-box from this area.

- A. Views
- B. Data
- C. Basic Info
- D. Advanced
- **Answer:** A